Instructions on How to Complete the Dual Enrollment Approval Form

The dual enrollment approval form is an electronic form powered by DocuSign. This form is needed each semester a student will be dual enrolled at MCC so we may bill the high school or partnership. If an approval form is not on file, the student will be billed for the classes.

1. Read the directions on the forms home page before initiating the form to ensure you have what is needed. **ELECTR SIGNING CONELP** 

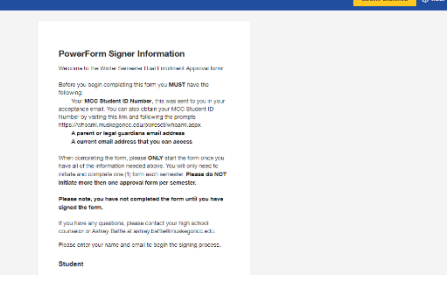

2. Add your name, email address, parent name, and email address. *Be sure the spelling is correct.* Then click "Begin Signing"

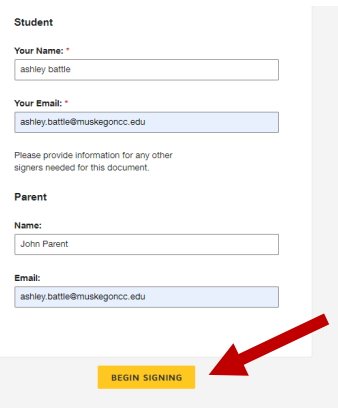

3. The next screen will give you information on where to click if you are not able to finish completing the form at this time*. If you need to leave the form without signing, please click "Finish Later" and a link will be sent to your email address. When you are ready to complete the form use that link to sign back into the form* 

*and complete it. DO NOT try to initiate another form.*

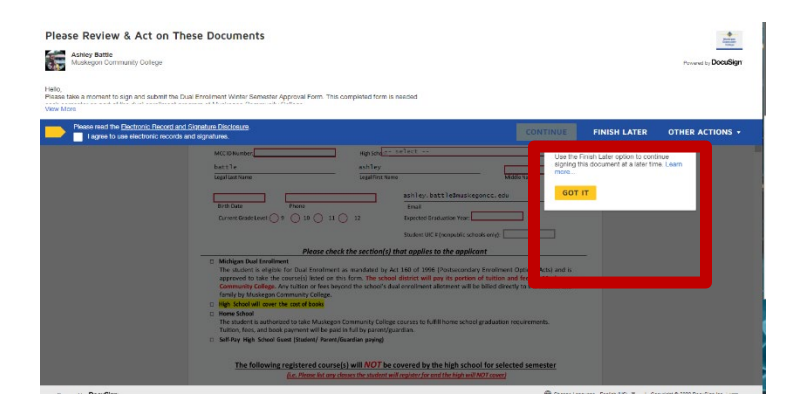

Instructions on How to Complete the Dual Enrollment Approval Form

4. Please read the signing information and agree.

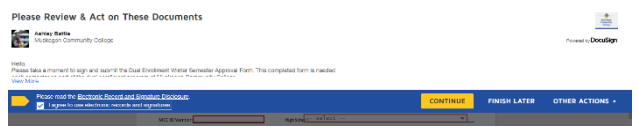

5. Complete the student section of the approval form. The student section will be highlighted in red.

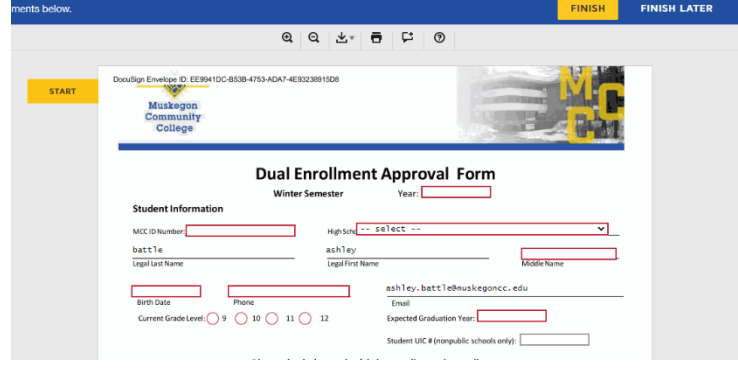

6. Then sign and click "Finish". You have not completed your portion of the form until you have signed and clicked "Finish".

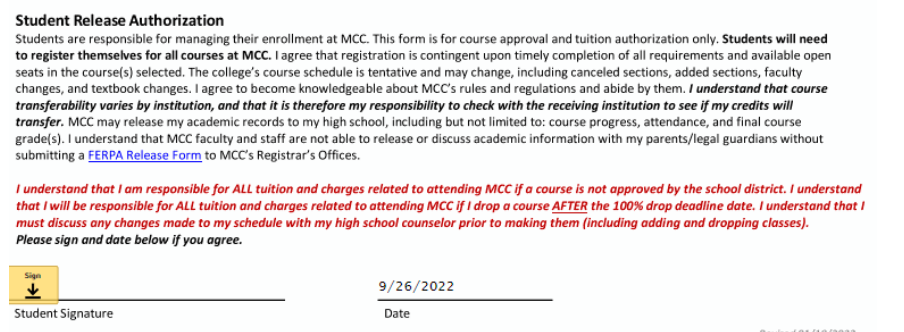

7. A personal link from DocuSign will be sent to your parents' email address and your counselor to sign their section of the form as well. Once each party has completed their section of the form, a completed form will be sent to you, your parent, the counselor, and myself.

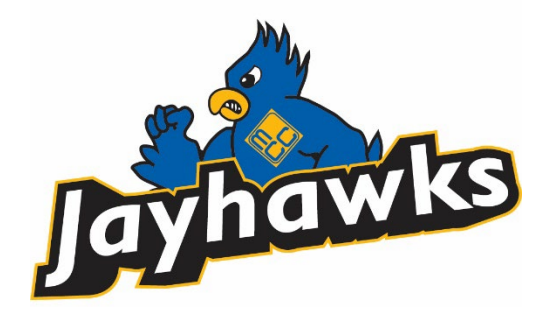